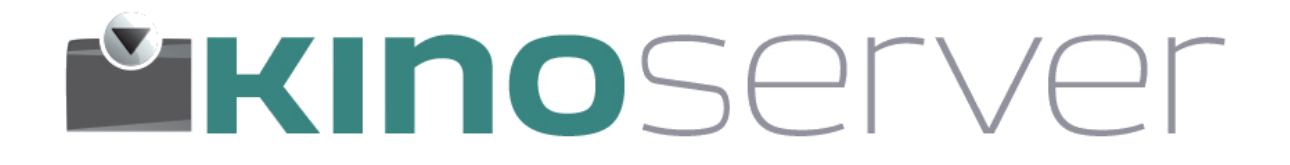

# <span id="page-0-0"></span>KinoServer Manager Kube's User Guide

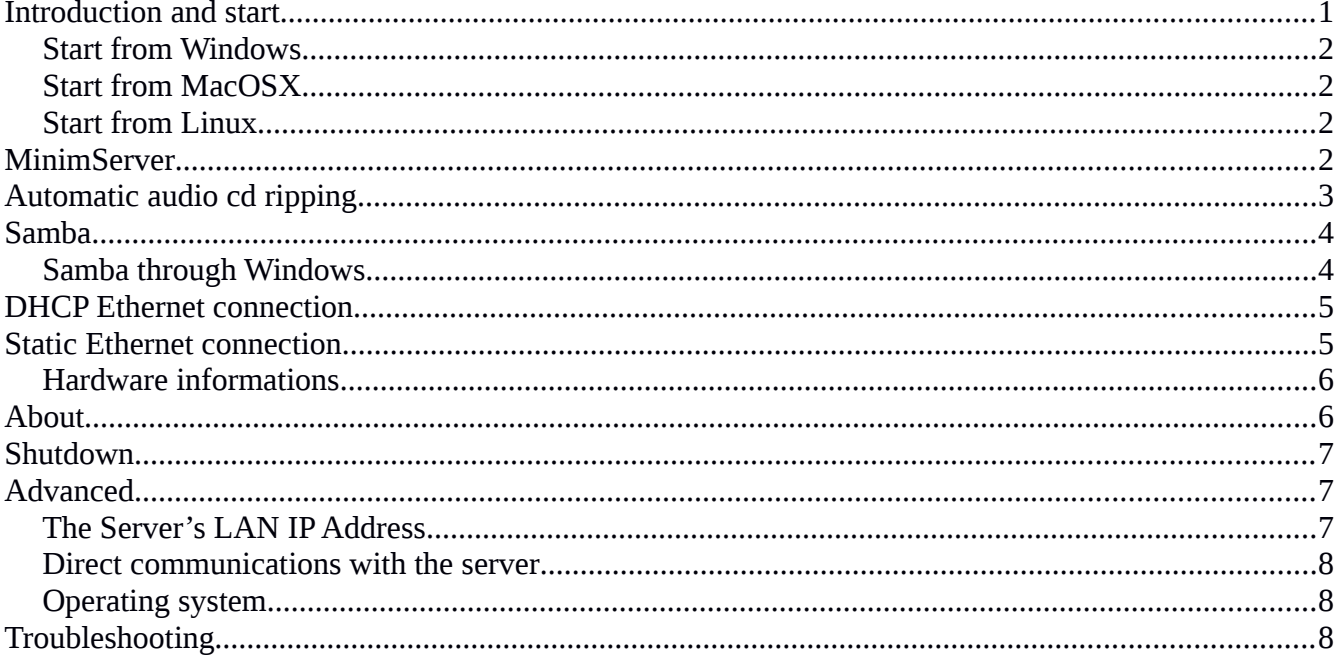

## <span id="page-1-3"></span>**Introduction and start**

KinoServer Manager Kube allows you to manage, use and set all the functionalities of your KinoServer Kube in a fast and efficient manner. The program's behavior is rather simple, it starts by searching for KinoServer Kube/s in the same LAN network with which the computer executing the program is connected. Once it establishes a connection with a KinoServer Kube, the user's input to the KinoServer Manager Kube program will be translated and sent as specific messages to the KinoServer Kube, the server will then, based on the received message, execute the required operation.

The program's execution and the requirements for it depend on the operating system in use.

#### <span id="page-1-2"></span>**Start from Windows**

In case you're using a Windows system (XP version or newer) the program needs java installed in the system (version 7 or newer).

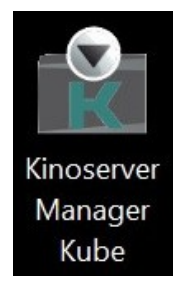

To start the program you only need to double click on the icon of the executable file.

## <span id="page-1-1"></span>**Start from MacOSX**

In case you're using a MacOSX system the program doesn't need any specific requirement, to start it you'll have to go through the installation procedure just as with any other ordinary application, once you execute the kinoserverkube.dmg file just follow the instructions, when the procedure is ended the KinoServer Manager Kube app will be present among all the other apps installed on the system.

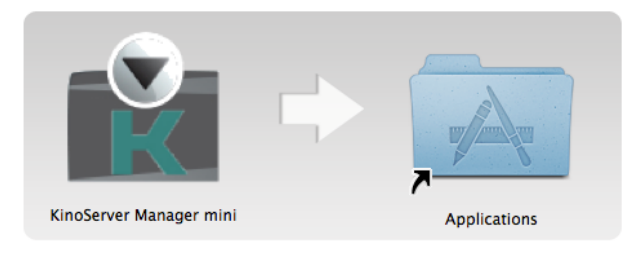

## <span id="page-1-0"></span>**Start from Linux**

In case you're using a Linux system the program needs java installed in the system (version 7 or newer). To start the program just execute the kinoservermanagerkube.jar file with your java runtime environment.

#### <span id="page-2-1"></span>**MinimServer**

MinimServer is one of the best UpnP music servers, its purpose is to be used with client applications that are compatible with the standard UPnP AV.

Through the "Go to MinimServer" button you can see the current state of the service, rescan the server's files and you can also set the content directory (the directory from which the service takes the audio files) to a desired path (when there's not a particular need the path should be /raid/multimedia/musica).

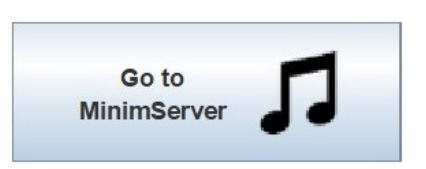

## <span id="page-2-0"></span>**Automatic audio cd ripping**

With the KinoServer Kube you can rip audio cds automatically and with minimal interaction, meaning that the server will extract the audio files from audio cds and will convert them and save them onto its internal storage, in this way you'll have a copy of your music in digital format inside your KinoServer Kube (note that this operation is legal and should be done for backup/accessibility purposes only if you're the original audio cd's owner).

To rip an audio cd you all need to do is to simply insert the cd in the KinoServer Kube cd slot, this will start the procedure, the server will execute all the necessary operations and will eject the cd from the drive at the end of the procedure, the ejection also happens in case some error occurs (like if for example you've inserted a cd that is not in audio format). Once you've ripped an audio cd you can immediately insert another one (in case you wrongly reinsert the same audio cd wait until the automatic ejection of the cd, stopping the procedure could corrupt the audio data already saved).

At the end of the ripping procedure the audio files and their playlist will be saved in the music/ripped directory inside the KinoServer Kube's disk which you can access through a samba connection (see next section) and the MinimServer will automatically execute a rescan. WARNING, do not create and/or modify files and directories inside the "ripped" directory while the server is ripping an audio cd.

The ripping procedure includes the automatic search and download of the cover images (which will be then shown in the UpnP client when playing the music), in case this search fails (or in case the cover image found is not of your liking), you can always put a 600x600 jpg or png image named "cover" in the directory containing the mp3 files extracted from the cd, as soon as the first minimserver's rescan will be executed the files' album cover will be updated.

You can also choose the audio format in which you want the ripped audio files to be, simply click on the "Cd Ripping's Options" button, the available audio formats are :

- WAV, this format does not compress the audio file, this ensures that the quality is not inferior

of that of the original audio in the cd, the downside is that such files occupy more storage space

- FLAC (the default choice), this format slightly compresses the audio file (the lost of quality is not appreciable), reducing the storage space required

#### <span id="page-3-1"></span>**Samba**

To access your audio files you can use the samba service which is present in all the modern operating systems.

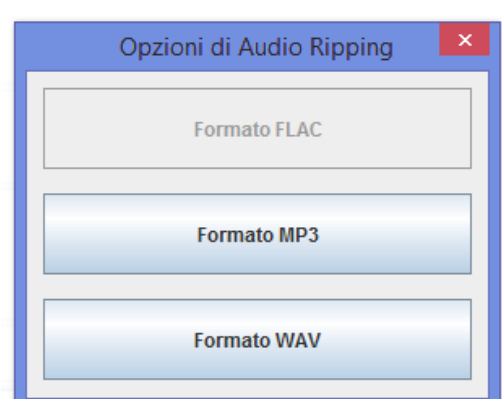

**KINOKUBE** 

The access credentials are Username: "kino" and Password : "kinopass".

The samba connections are :

1. "Music" which links you to the "music" directory in which you can put all the audio files you want (note: for new or modifed files in the directory to be recognised by the minimserver you'll need to perform a MinimServer's rescan).

 Inside the "music" directory there's a "ripped" directory in which the server saves (in specific sub directories organized by artist name and album name) the files ripped from audio cds.

2. "Ripped" which links you directly to the "music" directory's sub-directory "ripped" (especially convenient when there are a lot of files inside the "music" directory).

WARNING : Never delete, modify or move the "music" and "ripped" directories.

#### <span id="page-3-0"></span>**Samba through Windows**

Let's now see how to establish a samba connection with one of the most popular operating systems : Windows.

The procedure is very simple : open the system's file browser, choose "network" from the list (navigation panel) on the left then from the available choices choose the "KINOKUBE" one.

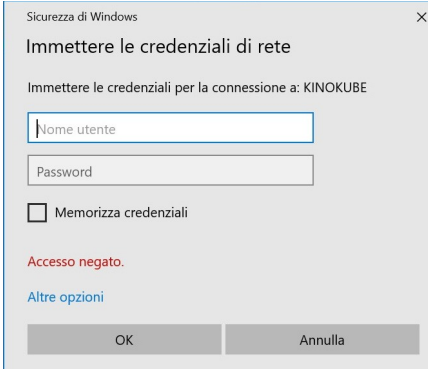

 Now a new window will be open asking you for the access credentials (which we've said are "kino" and "kinopass").

 Once the credentials have been given the browser will show you the "Music" and "Ripped" connections which you can treat as if they were ordinary directories inside your computer and in which you can manage your audio files (which will be recognized by the MinimServer when you execute a rescan from its service page).

 (Note that when you're asked for the credentials the system offers you the possibility to save them so that you won't be asked again for them when you'll access the samba connections).

## <span id="page-4-2"></span>**DHCP Ethernet connection**

The KinoServer Kube at first (and as backup option in case of problems) is set for this type of connection. The ethernet connection is faster and more reliable than the wireless one (but this doesn't mean that the latter isn't reliable or fast) furthermore it doesn't need any configuration you just plug the ethernet cable to you access point and the KinoServer Kube is ready to go.

DHCP means that the server will ask the access point for an IP address without specifying anything, the access point then will assign to the KinoServer Kube the first IP address that is available, this is the connection type fastest setting possible but not the most convenient (to know why check out the "The Server's LAN IP Address" section).

## <span id="page-4-1"></span>**Static Ethernet connection**

This type of connection is nearly identical to the ethernet DHCP one with the only difference that when setting the connection you'll be asked for a static IP address to assign to the server, this simple addition brings many benefits (for further informations check out the "The Server's LAN IP Address" section).

## <span id="page-4-0"></span>**Hardware informations**

By clicking on the "Hardware Informations" button you'll open a new window (independent from the program) in which will be presented the current hardware values of the KinoServer Kube in real-time.

Those are the main values with which

Imposta connessione ethernet dhcp

> Imposta connessione ethernet static

you can check the state of the server's hardware. You can see this values also with the Webmin service, but it contains much more infos and details, the purpose of this window is instead that of showing you only the most important and crucial informations in a immediate, direct and fast manner, which can be useful for quick ckecks.

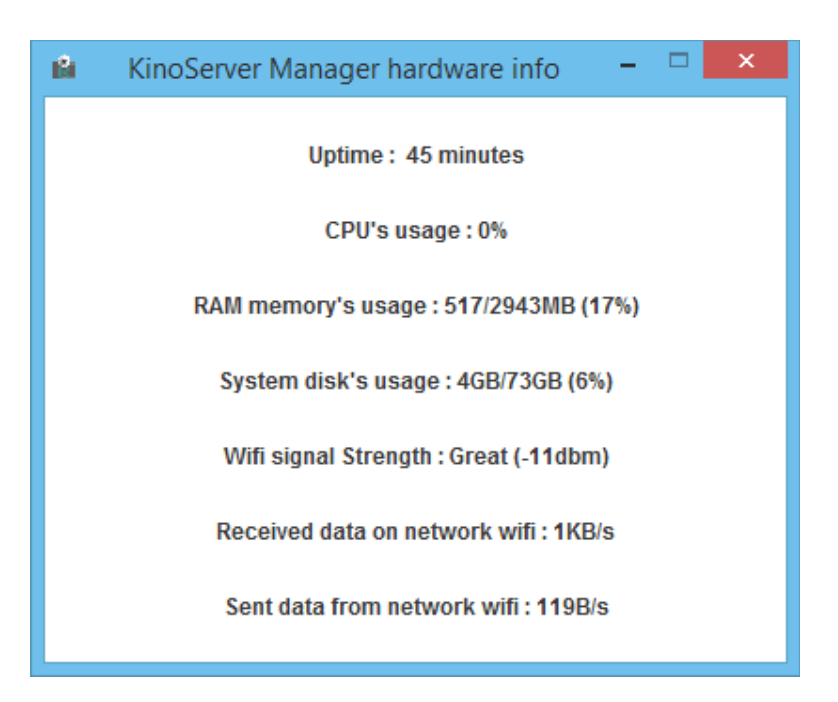

#### **About**

The "About" button opens a little information window which shows the version of the KinoServer Manager Kube program and the email address you can use to contact the KinoServer's staff for information, support and advices regarding KinoServer and all its products.

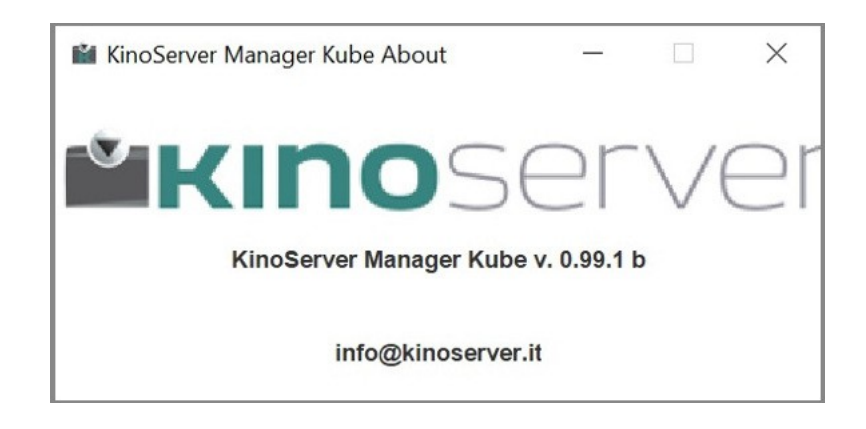

#### <span id="page-5-0"></span>**Shutdown**

When you click on the shutdown button on the top-right corner the program will ask you to confirm your intention to shutdown the KinoServer Kube, if you confirm it the KinoServer Kube will shutdown immediately.

## <span id="page-6-2"></span>**Advanced**

In this section we'll present details and technical informations not strictly necessary for the KinoServer Manager Kube program usage nor for that of the KinoServer Kube, but useful in other various situations, such can for example be the case in which you'd like to understand in more detail how the server works and use it in a more direct manner without needing the use of the provided software or another example could be the situation in which you want to try solving unexpected problems directly.

## <span id="page-6-1"></span>**The Server's LAN IP Address**

Kino Server mini IP: 192.168.1.7 (dhcp)

shown in the upper panel of the program.

Alongside the address there is (in brackets), the type of

When the KinoServer Manager Kube is connected to a KinoServer Kube, the LAN IP address of the latter is

ip address. This can either be dhcp if the server

Kino Server mini IP: 192.168.1.130 (static)

has been assigned its ip address by your access point's or router's dhcp service (which can change) or static, if the ip address has been specified by the server (and it doesn't change).

The LAN IP address represents the machine's address in the local network in which is situated, this address identifies uniquely each machine connected to the network and allows communication and connections to and from the machine without problems nor ambiguities.

If you know the server's IP address you can communicate with it in a direct manner (see the "Direct communications with the server" section) or also access directly the minimserver's local webpage, to do it you just need to go to (with your internet browser) the following address :

#### http://LAN\_IP\_ADDRESS\_OF\_THE\_KINOSERVER\_KUBE:9790

So since the knowledge of the IP address can be quite useful (both to the users and the web browser which can store/remember the specific urls) it is advised set the KinoServer Kube to use a connection with static IP.

#### <span id="page-6-0"></span>**Direct communications with the server**

To communicate directly to the KinoServer Kube you can use the Secure Shell (ssh) protocol.

The protocol can be used from any of the modern operating systems, in case you're using a linux pc or a MacOSX one the ssh command should be already present in the system and usable through the system's terminal. In case you're using windows, there are many programs which allows you to establish ssh connections, one of the most popular and easy to use is PuTTY.

Once you've chosen your ssh client, to access the server you'll just need to input its local ip address and use the username "kino" and password "kinopass".

Note : While in a ssh connection be always careful and sure of what you're doing, if you wrongly modify system files that could cause the server in its entirety or in part to malfunction.

### <span id="page-7-0"></span>**Operating system**

The KinoServer Kube's operating system is based on Linux Debian Jessie, with some modifications and tweaks to enable the services, enhance the server's performances, reduce its energy consumption and also to decrease the storage space used by the os.

#### <span id="page-7-1"></span>**Troubleshooting**

In case you've got any problem or inquiry related to the KinoServer Manager Kube program, the KinoServer Kube itself or the interaction between those two systems, do not hesitate to visit out support blog at http://kinoserver.it/blog/ or contact the KinoServer staff, which is always available at the email address info@kinoserver.it.